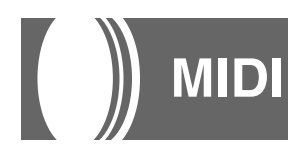

## **Was ist MIDI?**

Die Abkürzung MIDI steht für "Musical Instrument Digital Interface" und ist die Bezeichnung eines weltweiten Standards für Digitalsignale und Steckverbinder, die einen Austausch von musikalischen Daten zwischen Musikinstrumenten und Computern (Maschinen) ermöglichen, die von verschiedenen Herstellern hergestellt wurden. MIDIkompatible Geräte können den Keyboard-Tastendruck, die Tastenfreigabe, die Klangfarbenänderung und andere Daten als Meldungen austauschen.

Obwohl Sie keine speziellen Kenntnisse über MIDI benötigen, um dieses Keyboard für sich alleine verwenden zu können, so ist für die MIDI-Operationen doch ein spezielles Wissen erforderlich. Dieser Abschnitt enthält eine Übersicht über MIDI, die Ihnen bei der Bedienung helfen wird.

## **MIDI-Anschlüsse**

Die MIDI-Meldungen werden über die MIDI OUT-Buchse einer Maschine mit Hilfe eines MIDI-Kabels an die MIDI IN-Buchse einer anderen Maschine ausgegeben. Um z.B. eine Meldung von diesem Keyboard an eine andere Maschine zu senden, müssen Sie ein MIDI-Kabel verwenden, um die MIDI OUT-Buchse dieses Keyboards mit der MIDI IN-Buchse der anderen Maschine zu verbinden. Um die MIDI-Meldungen zurück an dieses Keyboard zu senden, müssen Sie ein MIDI-Kabel verwenden, um die MIDI OUT-Buchse der anderen Maschine mit der MIDI IN-Buchse dieses Keyboards zu verbinden.

Um einen Computer oder ein anderes MIDI-Gerät für die Aufnahme und Wiedergabe der auf diesem Keyboard erzeugten MIDI-Daten verwenden zu können, müssen Sie die MIDI IN- und MIDI OUT-Buchsen beider Maschinen verbinden, um Daten senden und empfangen zu können.

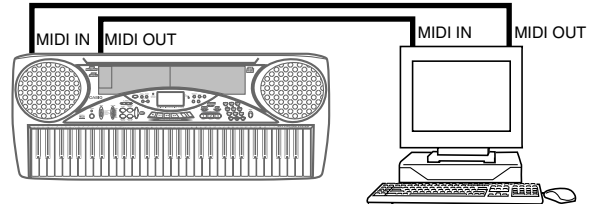

Computer oder anderes MIDI-Gerät

• Um die MIDI THRU-Funktion eines angeschlossenen Computers, Sequenzers oder anderen MIDI-Gerätes zu verwenden, unbedingt LOCAL CONTROL dieses Keyboards ausschalten (Seite G-37).

## **MIDI-Kanäle**

MIDI gestattet das gleichzeitige Senden der Daten von mehreren Teilen, wobei jeder Teil über einen separaten MIDI-Kanal gesandt wird. Es gibt 16 MIDI-Kanäle, die von 1 bis 16 nummeriert sind, und die MIDI-Kanal-Daten sind immer eingeschlossen, wenn Sie Daten (Tastendruck, Tonhöhenbeugungsoperation usw.) austauschen. Sowohl die Sendemaschine als auch die Empfangsmaschine müssen auf den gleichen Kanal eingestellt sein, damit die Empfangseinheit die Daten richtig empfangen und spielen kann. Falls z.B. die Empfangsmaschine auf Kanal 2 eingestellt ist, dann empfängt sie nur MIDI Kanal 2 Daten, und alle anderen Kanäle werden ignoriert.

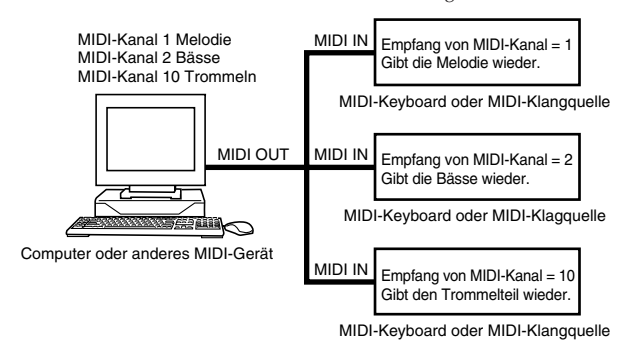

Dieses Keyboard verfügt über Multi-Klangfarben-Fähigkeit, d.h. es kann Meldungen über alle 16 MIDI-Kanäle empfangen und gleichzeitig bis zu 16 Teile wiedergeben.

Die auf diesem Keyboard ausgeführten Keyboard- und Pedaloperationen werden ausgesandt, indem ein MIDI-Kanal (1 bis 16) gewählt und danach die entsprechende Meldung gesandt wird.

## **General MIDI**

Wie wir bereits gesehen haben, ermöglicht MIDI den Austausch von musikalischen Daten zwischen Geräten, die von unterschiedlichen Herstellern hergestellt wurden. Diese musikalischen Daten bestehen nicht aus den eigentlichen Noten, sondern aus Informationen darüber, ob eine Taste gedrückt oder freigegeben wurde, und der Klangfarbennummer.

Falls z.B. Klangfarbe 1 auf einem von der Firma A hergestellten Keyboard gleich PIANO ist, wogegen Klangfarbe 1 auf einem Keyboard der Firma B gleich BASS ist, dann wird durch das Senden der Daten von dem Keyboard der Firma A an das Keyboard der Firma B ein Ergebnis erhalten, das vollständig unterschiedlich von dem Original ist. Falls ein Computer, Sequenzer oder anderes Gerät mit automatischer Begleitungsfunktion verwendet wird, um die musikalischen Daten für das Keyboard der Firma A zu erzeugen, das 16 Teile (16 Kanäle) aufweist, und danach diese Daten an das Keyboard der Firma B gesandt werden, das nur 10 Teile (10 Kanäle) empfangen kann, dann können die nicht empfangenen Teile auch nicht gehört werden. Der Standard für die Klangfarben-Nummerierungssequenz, die Anzahl der Pads und andere allgemeine Faktoren, die die Klangquellen-Konfiguration bestimmen, die von der Herstellern in aller Welt vereinbart wurden, wird als General MIDI bezeichnet.

Der General MIDI Standard definiert die Klangfarben-Nummerierungssequenz, die Trommelklang-Nummerierungssequenz, die Anzahl der verwendbaren MIDI-Kanäle und andere allgemeine Faktoren, die die Klangquellen-Konfiguration bestimmen. Daher können die auf einer General MIDI-Klangquelle erzeugten musikalischen Daten unter Verwendung von ähnlichen Klangfarben und identischen Nuancen wie das Original wiedergegeben werden, auch wenn die Wiedergabe auf einer Klangquelle von einem unterschiedlichen Hersteller erfolgt.

Dieses Keyboard entspricht dem General MIDI Standard, sodass es an einen Computer oder ein anderes Gerät angeschlossen werden und für die Wiedergabe von General MIDI-Daten, die im Fachhandel erstanden, vom Internet heruntergeladen oder von einer anderen Quelle erhalten wurden, verwendet werden kann.

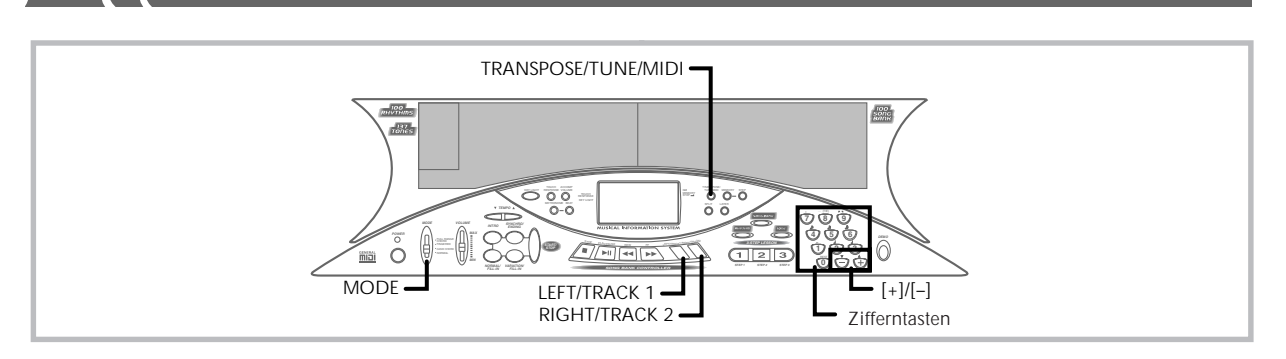

## **Änderung der MIDI-Einstellungen**

Sie können dieses Keyboard in Kombination mit einem externen Sequenzer, Synthesizer oder anderem MIDI-Gerät verwenden, um mit im Fachhandel erhältlicher General MIDI-Software mitzuspielen. Dieser Abschnitt beschreibt, wie die erforderlichen MIDI-Einstellungen auszuführen sind, wenn Sie dieses Keyboard an ein externes Gerät anschließen.

## **TRANSPOSE/TUNE/MIDI-Taste**

Mit jedem Drücken der TRANSPOSE/TUNE/MIDI-Taste wird zyklisch durch eine von insgesamt 12 Einstellungsanzeigen weitergeschaltet: Transponierungsanzeige, Abstimmungsanzeige und 10 MIDI-Einstellungsanzeigen. Falls Sie versehentlich über die gewünschte Anzeige weiterschalten, die TRANSPOSE/TUNE/MIDI-Taste erneut drücken, bis Sie wiederum die gewünschte Anzeige erhalten. Achten Sie auch darauf, dass die Einstellungsanzeige automatisch von dem Display gelöscht wird, wenn Sie für etwa fünf Sekunden keine Operation ausführen.

## **GM MODE (GM-MODUS) (Vorgabe: Off)**

**on:** Dieses Keyboard spielt General MIDI-Daten von einem Computer oder anderem externen Gerät. MIDI IN CHORD JUDGE kann nicht verwendet werden, wenn GM MODE eingeschaltet ist.

**oFF:**MIDI IN CHORD JUDGE kann verwendet werden.

*1.* Die **TRANSPOSE/TUNE/MIDI-Taste** drücken, bis die GM MODE-Anzeige erscheint. *Beispiel:* Wenn GM MODE ausgeschaltet ist

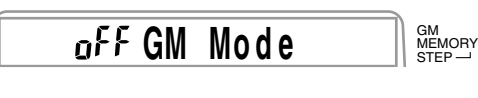

*2.* Die **[+]**- und **[–]**- oder die **[0]**- und **[1]-Taste** verwenden, um die Einstellung ein- oder auszuschalten. *Beispiel*: Um GM MODE einzuschalten

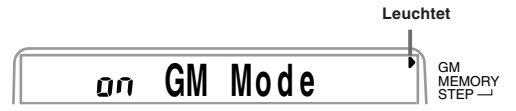

## **KEYBOARD CHANNEL (KEYBOARD-KANAL)**

Der Keyboard-Kanal ist der Kanal, der verwendet wird, um die MIDI-Meldungen von diesem Keyboard an ein externes Gerät zu senden. Sie können einen beliebigen Kanal von 1 bis 16 als den Keyboard-Kanal spezifizieren.

*1.* Die **TRANSPOSE/TUNE/MIDI-Taste** drücken, bis die KEYBOARD CHANNEL-Anzeige erscheint.

# $B$  **Keybd** Ch

*2.* Die **[+]**-, **[–]**- und **Zifferntasten** verwenden, um die Kanalnummer zu ändern.

*Beispiel*: Um Kanal 4 zu spezifizieren

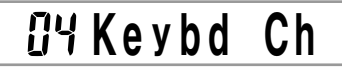

## **NAVIGATE CHANNEL (NAVIGATIONS-KANAL) (Vorgabe: 4)**

Wenn MIDI-Meldungen von einem externen Gerät für die Wiedergabe von diesem Keyboard empfangen werden, ist der Navigations-Kanal der Kanal, dessen Notendaten auf dem Display erscheinen und der für die Bleuchtung der Keyboard-Tasten verwendet wird. Sie können einen Kanal von 1 bis 8 als den Navigations-Kanal wählen. Da Sie diese Einstellung die Daten eines beliebigen Kanals der im Fachhandel erhältlichen MIDI-Software verwenden lässt, um die Keyboard-Tasten zu beleuchten, können Sie analysieren, wie unterschiedliche Teile eines Arrangements gespielt werden.

*1.* Die **TRANSPOSE/TUNE/MIDI-Taste** drücken, bis die NAVIGATE CHANNEL-Anzeige erscheint.

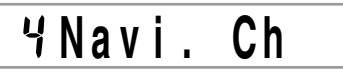

*2.* Die **[+]**-, **[–]**- und **Zifferntasten [1]** bis **[8]** verwenden, um die Kanalnummer zu ändern. *Beispiel*: Um Kanal 2 zu spezifizieren

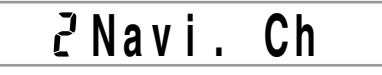

#### ❚ **HINWEIS** ❚

Der Navigations-Kanal ändert automatisch auf 1, wenn Sie MIDI IN CHORD JUDGE einschalten.

#### **Ausschalten von bestimmten Klängen während der Wiedergabe von empfangenen MIDI-Daten**

## **<<Navigations-Kanal ein/aus>>**

Vor der Wiedergabe von MIDI-Daten, die **RIGHT/TRACK 2- Taste** drücken.

• Dadurch wird der Ton des Navigations-Kanals ausgeschaltet, wobei jedoch die Keyboard-Tasten weiterhin in Abhängigkeit von den Daten des Kanals aufleuchten, wenn diese empfangen werden. Die RIGHT/TRACK 2-Taste erneut drücken, um den Kanal wieder einzuschalten.

**<<Nächst niedriger Kanal von dem Navigations-Kanal ein/aus>>** Vor der Wiedergabe von MIDI-Daten, die **LEFT/TRACK 1- Taste** drücken.

• Dadurch wird der Ton des Kanals, dessen Nummer um eins niedriger als die des Navigations-Kanals ist, ausgeschaltet, wobei jedoch die Keyboard-Tasten weiterhin in Abhängigkeit von den Daten des Kanals aufleuchten, wenn diese empfangen werden. Die LEFT/TRACK 1-Taste erneut drücken, um den Kanal wieder einzuschalten.

474A-G-038A

*Beispiel*: Falls der Navigations-Kanal der Kanal 4 ist, wird durch den obigen Vorgang der Kanal 3 ausgeschaltet. Falls der Navigations-Kanal der Kanal 1 oder 2 ist, dann wird durch den obigen Vorgang der Kanal 8 ausgeschaltet.

## **MIDI IN CHORD JUDGE (Vorgabe: Off)**

**on:** Wenn eine Akkordspezifikationsmethode mit dem MODE-Schalter gewählt wird, werden die Akkorde durch die an der MIDI IN-Buchse eingegebenen Keyboard-Kanal-Notendaten spezifiziert.

**oFF:**MIDI IN CHORD JUDGE ist ausgeschaltet.

*1.* Die **TRANSPOSE/TUNE/MIDI-Taste** drücken, bis die MIDI IN CHORD JUDGE-Anzeige erscheint.

## **C h o r d . Ch**

*2.* Die **[+]**- und **[–]-Taste** oder **[0]**- und **[1]-Taste** verwenden, um die Einstellung ein- oder auszuschalten. *Beispiel:* Einschalten von MIDI IN CHORD JUDGE

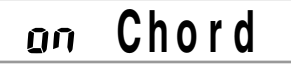

#### ❚ **HINWEIS** ❚

MIDI IN CHORD JUDGE wird automatisch ausgeschaltet, wenn Sie den Navigations-Kanal auf einen anderen Kanal als 01 ändern.

## **LOCAL CONTROL (Vorgabe: On)**

Diese Einstellung bestimmt, ob das Keyboard und die Klangquelle dieses Keyboards intern verbunden sind oder nicht. Bei Aufnahme auf einem an die MIDI IN/OUT-Buchse des Keyboards angeschlossenen Computer oder externen Gerät ist es nützlich, wenn Sie LO-CAL CONTROL ausschalten.

- **on:** Alle auf dem Keyboard gespielten Daten ertönen von der internen Klangquelle und werden gleichzeitig als MIDI-Meldungen von der MIDI OUT-Buchse ausgegeben.
- **oFF:**Alle auf dem Keyboard gespielten Daten werden als MIDI-Meldungen an der MIDI OUT-Buchse ausgegeben, ohne dass sie von der internen Klangquelle ertönen. LOCAL CONTROL immer ausschalten, wenn Sie die MIDI THRU-Funktion eines Computers oder eines anderen externen Gerätes verwenden. Achten Sie auch darauf, dass kein Ton von dem Keyboard erzeugt wird, wenn LOCAL CONTROL ausgeschaltet und kein externes Gerät angeschlossen ist.
- *1.* Die **TRANSPOSE/TUNE/MIDI-Taste** drücken, bis die LOCAL CONTROL-Anzeige erscheint. *Beispiel*: Wenn LOCAL CONTROL eingeschaltet ist

#### **L o c a l . Ch** ΩN

*2.* Die **[+]**- und **[–]-Taste** oder **[0]**- und **[1]-Taste** verwenden, um die Einstellung ein- oder auszuschalten. *Beispiel*: Um LOCAL CONTROL auszuschalten

**L o c a l . Ch**

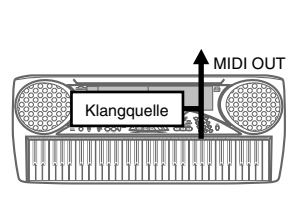

**LOCAL CONTROL On** Die auf dem Keyboard gespielten Noten ertönen von der internen Klangquelle und werden als MIDI-Meldungen an der MIDI OUT-Buchse ausgegeben.

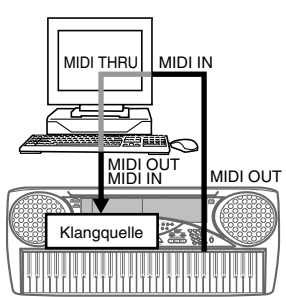

#### **LOCAL CONTROL Off**

Die auf dem Keyboard gespielten Noten werden als MIDI-Meldungen an der MIDI OUT-Buchse ausgegeben, ertönen aber nicht direkt von der internen Klangquelle. Die MIDI THRU-Buchse des angeschlossenen Gerätes kann verwendet werden, um die MIDI-Meldungen zurückzuführen und von der Klangquelle des Keyboards ertönen zu lassen.

### **ACCOMP MIDI OUT (Vorgabe: Off)**

- **on:** Die automatische Begleitung wird von dem Keyboard gespielt und die entsprechende MIDI-Meldung wird an der MIDI OUT-Buchse ausgegeben.
- **oFF:**Die MIDI-Meldungen der automatischen Begleitung werden an der MIDI OUT-Buchse nicht ausgegeben.
- *1.* Die **TRANSPOSE/TUNE/MIDI-Taste** drücken, bis die ACCOMP MIDI OUT-Anzeige erscheint. *Beispiel*: Wenn ACCOMP MIDI OUT ausgeschaltet ist

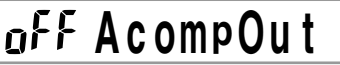

*2.* Die **[+]**- und **[–]-Taste** oder die **[0]**- und **[1]-Taste** verwenden, um die Einstellung ein- oder auszuschalten. *Beispiel*: Um ACCOMP MIDI OUT einzuschalten

#### **A c t ompOu** ΩÑ

## **TOUCH CURVE (Vorgabe: 0)**

**0:** Normale Anschlagkurve

- **1:** Lauter als normaler Ton, auch wenn nur geringer Druck beim Drücken der Keyboard-Tasten ausgeübt wird. Wenn die Anschlagdynamik ausgeschaltet ist, wird der Sound mit einer lauteren Lautstärke als normal erzeugt.
- *1.* Die **TRANSPOSE/TUNE/MIDI-Taste** drücken, bis die TOUCH CURVE SELECT-Anzeige erscheint.

# $I$  Touch

*2.* Die **[+]**- und **[–]-Taste** oder die **[0]**- und **[1]-Taste** verwenden, um die Einstellung zu ändern. *Beispiel*: Um Anschlagkurve 1 zu wählen

**T h o u c Ou t**

G-37

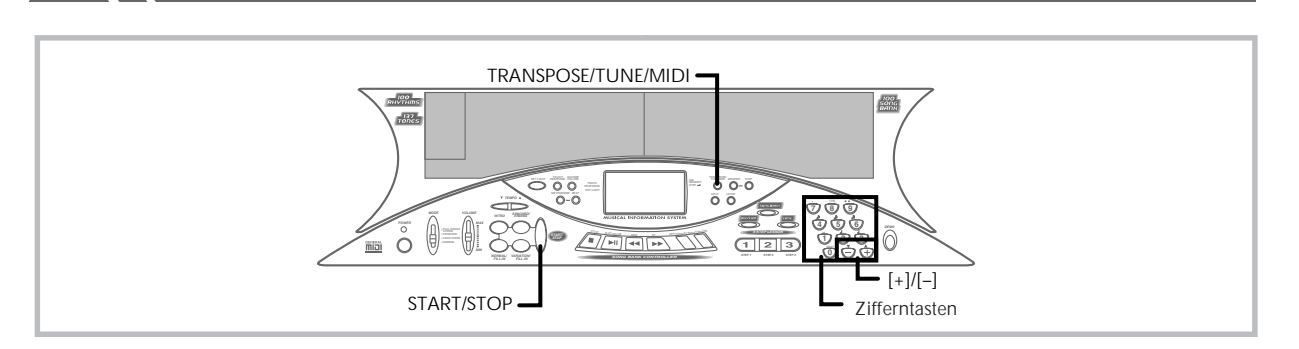

## **ASSIGNABLE JACK**

**SUS(Sustain):** Spezifiziert einen Sustain\*1-Effekt, wenn das Pedal niedergedrückt wird.

**SoS (Sostenuto):** Spezifiziert einen Sostenuto\*2-Effekt, wenn das Pedal niedergedrückt wird.

**SFt (Soft):** Spezifiziert eine Verminderung der Lautstärke des Sounds, wenn das Pedal niedergedrückt wird.

**rHy (Rhythmus):** Spezifiziert eine Betätigung der START/STOP-Taste, wenn das Pedal niedergedrückt wird.

*1.* Die **TRANSPOSE/TUNE/MIDI-Taste** drücken, bis die ASSIGNABLE JACK-Anzeige erscheint. *Beispiel*: Wenn Sustain gegenwärtig eingestellt ist

# $515$  Jack

*2.* Die **[+]**- und **[–]**- oder die **[0]**-, **[1]**-, **[2]**- und **[3]-Taste** verwenden, um die Einstellung zu ändern. *Beispiel*: Um Rhythmus zu wählen

# $r$ <sup>HY</sup> Jack

#### \***1 Sustain**

Bei Piano-Klangfarben und anderen abklingenden Sounds, dient das Pedal als eine Art Dämpfungspedal, wobei die Sounds länger angehalten werden als das Pedal gedrückt wird. Bei Orgel-Klangfarben und anderen kontinuierlichen Sounds, ertönen die auf dem Keyboard gespielten Noten bis zur Freigabe des Pedals. In jedem dieser beiden Fällen, wird der Sustain-Effekt auch an alle Noten angelegt, die bei gedrücktem Pedal gespielt werden.

#### \***2 Sostenuto**

Dieser Effekt wirkt auf die gleiche Weise wie Sustain, ausgenommen, dass er nur auf Noten angewandt wird, die gespielt werden, nachdem das Pedal niedergedrückt wird.

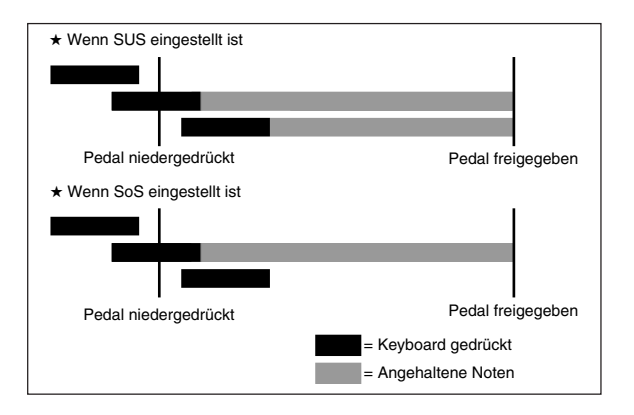

## **SOUND RANGE SHIFT (Vorgabe: On)**

- **on:** Verschiebt die Klangfarben des niedrigen Bereichs um eine Oktave nach unten und 072 PICCOLO um eine Oktave nach oben.
- **off:** Spiel die Klangfarben des niedrigen Bereichs und 072 PICCOLO mit ihren normalen Pegeln.
- *1.* Die **TRANSPOSE/TUNE/MIDI-Taste** drücken, bis die SOUND RANGE SHIFT-Anzeige erscheint.

**S t h i f Ou t**

**S t h i f Ou t**

*2.* Die **[+]**- und **[–]-Taste** oder die **[0]**- und **[1]-Taste** verwenden, um die Einstellung zu ändern. *Beispiel*: Um SOUND RANGE SHIFT auszuschalten

**Meldungen**

Unter dem MIDI-Standard ist eine große Anzahl an Meldungen definiert. Dieser Abschnitt beschreibt die einschlägigen Meldungen, die von diesem Keyboard gesandt und empfangen werden können. Ein Asteriskus wird verwendet, um Meldungen zu markieren, die das gesamte Keyboard betreffen. Meldungen ohne Asteriskus beeinflussen nur einen bestimmten Kanal.

#### **Note ein/aus**

Diese Meldung sendet Daten, wenn eine Taste gedrückt (NOTE ON) oder freigegeben (NOTE OFF) wird. Eine NOTE ON/OFF-Meldung schließt eine Notennummer (um die Note anzugeben, deren Taste gedrückt oder freigegeben wird) und die Velocity (Keyboard-Tastendruck als Wert von 1 bis 127) ein. NOTE ON Velocity wird immer verwendet, um die relative Lautstärke der Note zu bestimmen. Dieses Keyboard empfängt keine NOTE OFF Velocity-Daten.

Wenn Sie eine Taste auf diesem Keyboard drücken oder freigeben, wird die entsprechende NOTE ON- oder NOTE OFF-Meldung von der MIDI OUT-Buchse ausgesandt.

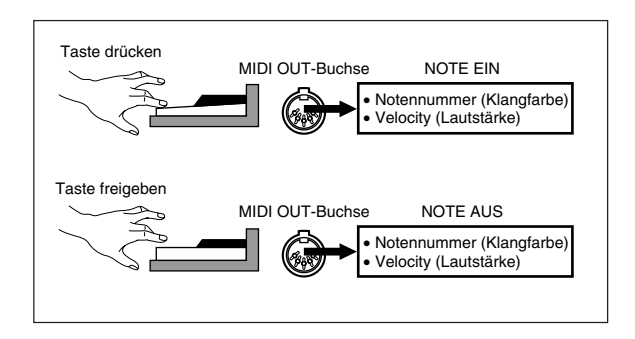

474A-G-040A

#### ❚ **HINWEIS** ❚

Die Tonhöhe einer Note hängt von der verwendeten Klangfarbe ab, wie es in der Noten-Tabelle auf Seite A-1 dargestellt ist. Wenn dieses Keyboard eine Notennummer empfängt, die außerhalb ihres Bereichs für diese Klangfarbe liegt, wird diese Note durch die gleiche Note in der nächsten verfügbaren Oktave ersetzt.

#### **Programmänderung**

Diese ist die Meldung für die Klangfarbenwahl. PROGRAM CHAN-GE kann Klangfarbendaten in dem Bereich von 0 bis 127 enthalten. Eine PROGRAM CHANGE Meldung wird durch die MIDI OUT-Buchse dieses Keyboards ausgesandt, wenn Sie manuell die Klangfarbennummer ändern. Durch den Empfang einer PROGRAM CHANGE Meldung von einer externen Maschine wird die Einstellung der Klangfarbe an diesem Keyboard geändert.

#### ❚ **HINWEIS** ❚

Dieses Keybord unterstützt 128 Klangfarben in dem Bereich von 0 bis 127. Kanal 10 ist jedoch ein Kanal nur für Perkussion, und die Kanäle 0, 8, 16, 24, 25, 32, 40, 48 und 62 entsprechen den neun Trommelsatz-Sounds dieses Keyboards.

#### **Pitch Bend (Tonhöhenbeugung)**

Diese Meldung enthält Tonhöhenbeugungs-Informationen für glattes Erhöhen oder Vermindern der Tonhöhe während des Spielens auf dem Keyboard. Dieses Keyboard sendet keine Tonhöhenbeugungs-Daten, kann aber solche Daten empfangen.

#### **Control Change (Steuerungsänderung)**

Diese Meldung fügt Effekte hinzu, wie z.B. die während des Spielens auf dem Keyboard angelegten Vibrato- und Lautstärkeänderungen. Die CONTROL CHANGE-Daten schließen eine Steuerungsnummer (um den Effekttyp zu identifizieren) und einen Steuerungswert (um den Ein/Aus-Status und die Tiefe des Effekts zu spezifizieren) ein. Nachfolgend ist eine Liste der Daten aufgeführt, die unter Verwendung von CONTROL CHANGE gesandt oder empfangen werden können.

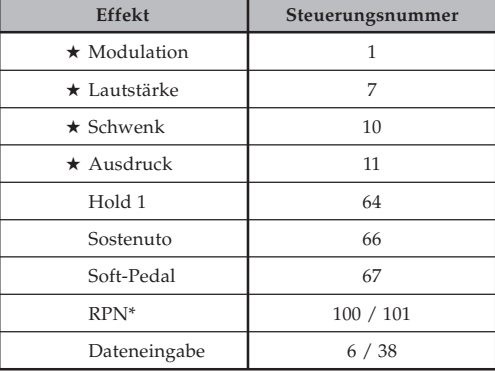

★ Bezeichnet nur empfangene Meldungen

\* RPN steht für Registrierte Parameter-Nummer, bei der es sich um eine spezielle Steuerungsänderungsnummer handelt, die bei Kombination von mehreren Steuerungsänderungen verwendet wird. Der zu steuernde Parameter wird unter Verwendung der Steuerungswerte der Steuerungsnummer 100 und 101 gewählt, worauf die Einstellungen unter Verwendung der Steuerungswerte von DATA ENTRY (Steuerungsnummer 6 und 38) ausgeführt werden. Dieses Keyboard verwendet RPN, um den Tonhöhenbeugungs-Sensor des Keyboards (Tonhöhen-Änderungsbreite in Abhängigkeit von den Beugungsdaten), die Transponierung (in Halbtoneinheiten eingestellte Gesamtstimmung des Keyboards) und die Stimmung (die gesamte Feinabstimmung dieses Keyboards) von einem anderen externen MIDI-Gerät zu steuern.

#### ❚ **HINWEIS** ❚

Die durch Verwendung des Fußpedals angelegten Effekte Sustain (Steuerungsnummer 64), Sostenuto (Steuerungsnummer 66) und Soft (Steuerungsnummer 67) werden ebenfalls angelegt.

#### 474A-G-041A

#### **All Sound off (Alle Klänge ausgeschaltet)**

Diese Meldung erzwingt ein Ausschalten des gesamten über den gegenwärtigen Kanal erzeugten Sounds, unabhängig davon, wie der Sound erzeugt wird.

### **All Notes off (Alle Noten ausgeschaltet)**

Diese Meldung schaltet alle Notendaten aus, die von einem externen Gerät gesendet werden und auf dem Kanal ertönen.

• Alle Noten, die unter Verwendung eines Sustain-Pedals oder Sostenuto-Pedals angehalten werden, ertönen weiterhin, bis das Pedal freigegeben wird.

### **Reset all Controllers (Alle Controller zurückstellen)**

Diese Meldung initialisiert die Tonhöhenbeugungs und alle anderen Steuerungsänderungen.

#### **System Exclusive\* (System-exklusiv)**

Diese Meldung wird für die Steuerung von System-exklusiven Einstellungen verwendet, bei welchen es sich um Klangfarben-Feineinstellungen handelt, die einzigartig für eine bestimmte Maschine sind. Ursprünglich waren die System-exklusiven Einstellungen einzigartig für ein bestimmtes Modell, sind aber nun auch universell Systemexklusive Einstellungen, die auf Maschinen zutreffen, die andere Modelle sind und sogar von verschiedenen Herstellern hergestellt werden.

Nachfolgend sind die System-exklusiven Meldungen aufgeführt, die von diesem Keyboard unterstützt werden.

#### ■ **GM SYSTEM ON ([F0][7E][7F][09][01][F7])**

GM SYSTEM ON wird von einer externen Maschine verwendet, um das GM-System dieses Keyboards einzuschalten (GM steht für General MIDI).

• GM SYSTEM ON benötigt längere Zeit als andere Meldungen für die Verarbeitung. Wenn daher GM SYSTEM ON in einem Sequenzer gespeichert ist, können mehr als 100 msek. bis zur nächsten Meldung benötigt werden.

#### ■ **GM SYSTEM OFF ([F0][7E][7F][09][02][F7])**

GM SYSTEM OFF wird von einer externen Maschine verwendet, um das GM-System dieses Keyboards auszuschalten.